**UPSTATE UPSTATE UPSTATE UPSTATE UPSTATE UPSTATE UPSTATE UPSTATE UPSTATE UPSTATE** 

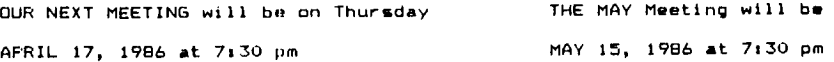

**PLACE: CAPITAL DISTRICT PSYCHIATRIC CENTER New Scotland Ave. Next to Albany Medical Center** 

**The program for the APRIL meeting is as follows: Robert Katt will explore the inner secrets of TI-WRITER. A presentation of sort algorithms using TI Basic. John Chera will demonstrate the GE Printer. The Software Library Club will be present.** 

**A NOTE to other Users Groups: The articles printed in the Upstate Newsletter may be reprinted if proper credit is given to the author and to the Upstate New York 99/4 Users Group.** 

**ALBANY TEXAS INSTRUMENTS BULLETIN BOARD SERVICE (TIBBS)-out of service** 

UPSTATE 99/4A USERS GROUP P.O. BOX 13522 ALBANY, N.Y. 12212

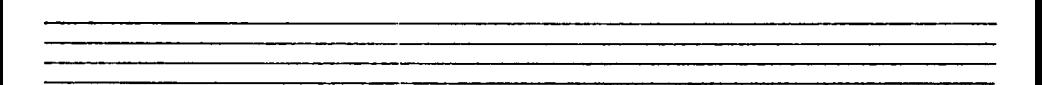

**VOL IV, NO. 3 APRIL 1986 Allison Smith, EDITOR 439-4860** 

ý.

a ng Kabupatèn Bang

## MYARC's Extended BASIC II

By J. Peter Hoddie Note: For a complete description of XBII please see the article I wrote after the 1985 TI Faire in Chicago. The following article is NOT a review but a look at this exciting new product, as distributed in February, 1986. The purpose of this article is to explain the new Extended BASIC II language from MYARC. Please note that I did not use the word cartridge. Extended BASIC 11 (1811) is much more then just a cartridge and, in fact, much more then just a language. To run XBII you need **a** MYARC 1281: or 512K Memory Expansion card with a special XBII eprom in it. If you currently own a MYARC card you will need a new eprom which will be provided when you purchase X811. You also get a disk and a cartridge. To run XBII you need all three pieces. The disk contains • series of files which make up the over 48K of assembly language code that make up XBII. The eprom contains another 8K (I believe) and the cartridge contains nthing at all. That is not to say that you don't need the cartridge. The cartridge has BK of RAM in it. What happens is that when you go to the title screen with the•XBII cartridge in place, the Myarc memory expansion card writes the contents of the eprom out to the cartridge. This happens in • blink of an eye so you never even know it happened. Now I'm not 100% sure why MYARC chose to put XBII together this way but I suspect it was to make upgrades easier. As you will find out, if you read on, Hill is not a completed product, and at least one more update wil be required. By making the cartridge 'soft' MYARC only has to change the eprom on the memory expansion card and the disk. They don't have to worry about the cartridge. Thus only two things to worry about instead of three. You may ask, if the cartridge is RAM, why do I need it at all? Why couldn't I just run XBII out of the Memory expansion card? The answer, as near as I can tell, is that you can't execute assembly code that is mapped into the cartridge space (>6000 to >7FFF) out of the PE box. But I'm not sure of this. It may be that Myarc needed that extra 8K of RAM as RAM and not ROM where they couldn't store data. I really don't know, this is only speculation. But now that I've explained the hardware aspect of XBII, I will now get into its features.

XBII is supposed to be 100% compatible with TI's Extended BASIC. You should be able to take any XB program you've written, load it into XBII and watch it run. This does work in many cases, however because XBII is not yet finished; it fails in just as many cases. XBII does not yet support DEF statements, user defined CALL/SUB statements, the MIN and MAX functions return erroneous data sometimes, you can not pass variables to assembly language in CALL LINK statements, and once in a great while the language will just lock up for no good reason. Now that is ALL the bad news. All of these problems will be fixed in the near future. Quite frankly. however. I am VERY impressed with XBII s. It is a great product and has a lot of potential.

The most notable feature of X81I is its graphics capabilities. In regular TI graphics mode (what you get in TI Extended BASIC> you now can define all 256 characters. use all 32 sprites, and define all color sets. This means that programs that worked in TI BASIC but would not run in TI Extended BASIC will work in MYARC XBII, not to mention the extra added characters beyond even what TI BASIC supplies. In graphics mode 2 you get text mode. True 40 columns. And the PRINT, DISPLAY AT. ACCEPT AT, and the rest of the screen display commands still work. You can even edit your program in 40 columns. This is really great. You can see so much more of what is going on while you are programming. Finally there is graphics mode 3 which is bit map. You can access every pixel on the screen individually. You can draw lines, points, circles, rectangles, check the calor of a pixel, write text horizontally or vertically, and fill with a color, all using simple XBII CALL statements. Furthermore, although the documentation says it doesn't support it, you get automation of sprites in bit map mode. something that just isn't that easy to do. A future upgrade of XBII will allow you to fill with a character pattern as well as a color.

FORTH FORTH **SCR #60 FORTH** O (TEXTPECT James H Posniewski 30Apr85  $\mathbf{r}$  $1$  HFX **FORTH EDRTH** 2 70 USER SPAN ( # of characters recieved by TEXTFECT ) 3 : TEXTPECT (addr count -- ) >R 0 0 SPAN !<br>4 BEGIN KEY DUP OD (cr) = 0= WHILE<br>5 (while not a cr...) **FORTH** FORTH **EDRTH EORTH** 6 CASE OB OF DUP  $0 = 1F$  7 EMIT **FORTH**  $\overline{\phantom{a}}$ ELSE -1 CURPOS +! 1- ENDIF ENDOF **FORTH**  $\mathbf{B}$ 09 OF DUP SPAN  $=$  IF 7 EMIT **FORTH**  $\ddot{q}$ ELSE 1 CURPOS +! 1+ ENDIF ENDOF **FORTH**  $10$ 03 OF DUP SPAN = IF 7 EMIT **FORTH** ELSE -1 SPAN +! SPAN OVER - >R OVER OVER + DUP  $11$ FORTH  $12$ 1+ OVER R CMOVE R> DISP. ENDIF ENDOF **FORTH**  $13$ 04 OF R SPAN = IF 7 EMIT **FORTH** 14 ELSE 1 SPAN +! SPAN QVER - >R QVER QVER + DUP FORTH 15 DUP 1+ R <CMOVE BL OVER C! R> DISP. ENDIF ENDOF --> FORTH **SCR #61** FORTH FORTH 0 ( TEXTPECT continued James H Posniewski 30Apr85  $\lambda$ FORTH OVER R =  $\mathbf{1}$ **FORTH**  $\overline{2}$ OVER 20 / OR OVER 7E > DR FORTH  $\mathbf{3}$ IF 7 EMIT FORTH  $\ddot{a}$ ELSE OVER SPAN = IF 1 SPAN +! ENDIF **FORTH** 5 >R QVER OVER + R> FORTH  $\epsilon$ DUP EMIT SWAP C! 1+ **FORTH**  $\overline{7}$ 0 ( for endcase to drop ) **EORTH**  $\mathbf{a}$ ENDIE FORTH  $\cdot$ **ENDCASE FORTH**  $\circ$ **REPEAT FORTH**  $11$ R> DROP DROP SFAN SWAP - CURPOS +! BL EMIT **FORTH**  $12$ SPAN **FORTH**  $13$ 0 SWAP OVER OVER C! 1+ C! ; ( store two nulls ) **FORTH**  $14$ **FORTH** 15 R->BASE FORTH **FORTH** BUT THAT'S NOT ALL... **FORTH FORTH** Wait! You aren't finished yet! now, it's neccessary to install **FORTH** TEXTPECT in the place of EXPECT in QUERY. The FORTH interpeter uses GUERY to get your input. Do the following:<br>: TEST TIB BO TEXTPECT O IN ! ; ( load TEXTPECT first! ) FORTH **FORTH** OUERY 10 - 20 DUMP **FORTH** ( you must first load DUMP ) **FOR TH** you will get output somewhat like this: FORTH ACC2 NNNN NNNN NNNN NNNN NNNNNNNN x FORTH ACCA xx51 5545<br>ACD2 A6C0 A574 5209 8334 | NOTE: These numbers xQUER..4 FORTH ACD2 A6C0 A574 A03E 0050<br>ACDA>>AC52<<A66B AB10 A592  $\dots$ t.>.P may differ!!  $\mathbf{I}$ FORTH  $R, h, \ldots$ / XXXX meansidon't care! **FORTH** now, typer FORTH  $'$  TEST 10 - 20 DUMP FORTH you will get something like the above as well. FORTH Now, examine the two lists. There should be one difference (besides FORTH the name) it should be the word with ">" and "<" signs around it. Take the number you find when you DUMPed TEST and poke it into the FORTH position in QUERY. In this case, xxxx (the number different) ACDA ! FORTH VOILA! Now, you should be able to cursor left and not delete **FORTH** FORTH characters. **FORTH** 

 $-7-$ 

**FORTH** 

**TIPS FROM THE TIGEPCUR** 

**Copyright 1986** 

**116EPCUI SOFTWARE 156 CollInewood M. Columbus, OH 43213** 

**Distributed by Tigercub Software to 11-99/40 Users**<br>Frauss for argentines! **Groups for pr000tional purposrs and In exchangr for their nowsletters. May hr reprinted by non-profit users group', with credit to Tigercub Softwore,** 

**Boer 131 original programs In Posit and Extended Basic, available on melte or disk, only 13.11 each plus 11.51 per order for PPM. Entertoinerit, education, prograimer's utilities. Iescrlptivr catalog 11.11, diductablp from your first ordlr.** 

**Tips from The Tigercub, a full disk containing the coablete contents of this newslyttrr Mos. 1 through 14, 51 original programs and files, just 115 postpaid.** 

**lips from the Tigercub Vol. 2, another diskfull, COO olote contents of Nos. 15 through 24, 4111 61 file' and programs, also just 115 postpaid. Dr, both for 127 postpaid.** 

**Nuts G Bolts INo. II, a full disk of 111 Eetrndrd Basic utility subprograms in serge format, ready to serge into your own programs. Plus the Tigercub Menuloader, a tutorial on using subprograms, and S pages of docuorntation with an trample of the use of each subprogram. All for just 119.95 postpaid.** 

**Nuts 6 Bolts No. 2, another full disk of 118 utility subprogram in serge format, 411 mild fully compatible with the last, and with II pages of docusentation and maples. Also 119./5** 

**postpaid, or both Nuts Molts disks for /3 <sup>7</sup>poltpaid. Ilgercub Full Disk Collections, lust 112 postpaid' Each of thole contains either 3 or 6 of ry molar 13 catalog prop , ,,,, and the remaining disk 'peer has been filled with some of the best public domain aroorana of the fill category. I** am **NOT tilling public dosain programs - my Own prevail' on these disks are greatly discountrd from their usual pricy, and the public domain is a FREE bonus' THERCUB'S BEST PROGRAMMING TUTOR**  PROGRAMMER'S UTILITIES **BRAIN GAMES BRAIN TEASERS SPAIN BUSTERS! MANEUVERING GAMES ACTION GAMES REFLEX AND CONCENTRATION IWO-PLAYER GAMES KID'S CANCS MOPE GAMES WORD EAMES ELEMENTARY MATH MIDDLE/1116H SCHOOL MATH VOCABULARY AND PEADIN6 MUSICAL EDUCATION KALEIDOSCOPES AND DISPLAYS**  For descriptions of these **send a dollar for py catalog' I found a bug in Nuts I,** 

**Bolts 12 which prevents using HI6HCHAR after HEAVY-CHAR.** To fix it, resove the **write-protect tab, MUSE DSKI.HEAVYCHAH RES 21118,1 SAVE DSKI.HEAVYCHAP, MERGE Replace write-protect tab.** 

**While they last, and the supply is limited, I will**  sell a single Texas lostr. **cassette interface cable for 12.11 with any order for tte software.** 

**Did you ever wonder how a cooputor sort actually worked? This owl' will let you actually see it in ELSE IF P(1 OR PIG THEN 191** 

**action. It will also 'how you the value being hold In the temporary variable TS.** and **the total nushar** of **swap' and cosparlsono mid,.** 

Then you can change any of **the variables aid resort. Try A44 in the last position Or <sup>211</sup>In the first. You will find that sou of the fartost sorts a-a not so fast when a list is already almost In stoulnct.** 

**Ill CALL CLEAR t: CALL SCREE NII6Iii FOR SE1.2 TO 9 it CA LL COLORI5E1,5,1011 NEIT SE I :1 ON WARNING 6E1T t: RAND OAHE 111 DISPLAY 11121,11ERASE AL Li'MTIGERCUI** soca **WATCHER( ((': Wks, - genera tinffrandoe array....' DIM A111111,111110,51125,21 121 FOR 2.1 10 111 it FOR L. I TO 3 u 111131 , 111311CHR111 N11261RND065111t NEIT L :1 I .3 :1 111111.8111i:1 60SUB 32 761 1: NEXT J 131 DISPLAY ATT3, LIFRASE ALL 1'111 BUBBLE SOW: 1'121 SH AKER SOAP: :'131 SWAP SORT'** 

**<sup>t</sup>:'141 SHUTTLE SORT? i'151 EASY SORT' 141 DISPLAY AT113,111'161 AU ICK SORT': :'17) RESORT SORT ': 1'181 SHELL SOPT'i :•191 RESERVED'i i'1Yee nuotior of choice' 151 ACCEPT AT121.231VALIDATE 1D16111511E121BELIIIK it IF K (I OR 011 THEN 151 161 DISPLAY A1171,110Size o f array? 111-1111' :I ACCEPT AT121,251VALIDATEID16101511 E131:6 11 IF 6(1 OR 6)111 TH EN 161 Ill ON K 60SUB 231,311,431,3 11,551,651,851,911,25111 1: DISPLAY A1122,1):111'SWAPS'IC ;'COMPARISONS' 1: C,W.1 181 DISPLAY AT124,11i"Choost** 

**111Menu or 121Resort' it AC CEPT A1124,71YALIDATE012'15 17E111:0 it IF Owl THEN 131 191 DISPLAY 111124,11:"Changy which position? II ACCEP 11124,241VALIDATEIDISITISI 1E1-31:P :: IF P.1 THEN 211** 

**EN 461** 

**211 DISPLAY 11124J1i"Chonge to?' 11 ACCEPT A1124,121511 (131011PIII 1• II 60SUI II 21116000191 211 DISPLAY A1122,110 ki• so MU, 1111 n 11.6 it ON K 60SUI 241,311,411,511,561, 611,861,921,25111 ii DISPLAY AT122,111111'5WAPS'ICI'C0MPA R1SONS' 11 Cdr.' 11 60T0 IBI 771 REM M811E501<sup>1</sup> 11 231 CALL CLEAR n GOSUB 981 241 FOR 3•2 TO N ti C•C.' <sup>11</sup> IF 41131k.411J-11THEN 261 251 11•11,11it 605UI 1151 ti A11.11•1\$1J-111: 1.J 11 GOSU I 1121 n A11J-11.11 so 8.3- I it 60SU1 1121 ti W.W.I is F•I 261 NEIT J ti C•C41 is IF F. I THEN 211 271 W.W.I 1: F.I it 11.1141 <sup>11</sup> N•N-I it 60T0 241 281 RETURN 291 REM 1SHAKERSORTY 311 CALL CLEAR 11 60SUB 981 311 W.W.I 11 1•1 it W.W.I :1 AwN• 321 N.11.1 t: F.I 11 FOR J'L TO A-I :t C•C.I is IF sI1D1 •ASIJ.II1HEN 341 331 10.111,11:0 60SUB 1151 :t A113)-A113+1111 X-3** :: 605U **8 1121 :: A113.11911 :: 1 ti 60SUB 1121 11 W.1101 1: F•I 341 NETT J so CrCt1 is IF F. THEN 411 351 W911.I R•R-I to C•C.I 1: IF R.L THEN 411 361 W.W.I F.1 1: FOR J9R TO L.I STEP -1 1: C.001 :: 1 F A1131k.A11,1-111NEN 381 371 11411,1111 60SUB 1151** tf **A11.114113-11:: 1.3 11 60SU B 1121 A113-11.11 193- I ti 60SUB 1121 so 6.601 11 F•1 381 NEXT J it C•C.I is IF F. I THEN 411 391 W•W.I so 1•0.1 it C•Ck1 ti IF L.R THEN 411 411 6010 321 411 RETURN 421 REM #SNAPSORT# 431 CALL CLEAR is 60SUI 981 441 FOR J.I TO N-I it W.W.I to R•J :1 FOR JJ•J.I TON 1: C•C.I it IF 11\$1R1(•1112JITH** 

**<sup>133</sup>** 

459 MHHH 11 RHJJ 460 NEXT JJ 21 CHC+1 11 IF R \*J THEN 491 478 TR-AS(J)++ GOGUR 1858 ++ AS(J)=AS(R):: X=J :: 505UB 1928 11 AS(R)=16 11 I=R 11 G **05UR 1020 ARD NETT J 11 RETURN** 498 REN ###SHUTTLE SORT##### 500 CALL CLEAR ## 60SUB 980 518 FOR Jet 10 H-1 to FOR JJ \*J TO I STEP -1 11 C=C+1 11 IF AS(JJ)<=AS(JJ+E)THEN 538 11 TR=AR(JJ):: 605U0 1J51 :: AS(JJ)=AS(JJ+1):: I=JJ:: 6 **OSUD 1928** 529 AS(JJ+1)=TS +: X=JJ+1 +: 605UB (121 11 NEXT JJ 530 NEXT J 11 RETURN 54J REM XXXXEASY SORTHHAAAA 551 CALL CLEAR 11 605U9 984 560 M=M+1 11 O=1 578 M=M+1 1: D=2#B 11 C=C+1 :: IF D(=N THEN 570 580 M=H+1 :: 0=1MT(D/2);: C= C+1 :: IF D=0 THEN 630 594 FDR 3=1 TO N-D :: N-M+L  $11 - 1 = 3$ 600 MHMHS 33 ZHY+D 33 CHC+1 :: IF AS(Y)(=AS(Z)THEN 628 : : TS=A9(Y):: GOSUB (J5) :: A \$1Y1=A\$171:: T=Y :: EOSUR 10 28 as ANIZINTS as XxI as GOS 119 10 20 618 M=M+1 1/ Y+Y-D 1: C=C+1 11 OF YOU THEN GOD 620 MEXT J 1: 60TO 580 630 REJURN 644 REM +QUICKSORT+ 650 CALL CLEAR :: 60SUB 9BS 668 MeMed as indicat MeMed as R=N 11 M=N+1 11 T=8 678 TS=ASIINT((L+R)/2)):: 60 SUB 1859 11 MANH 11 JAL 11 MeMedian June 6B# C=C+1 :: 1F A\$(J))=T\$ TH EN 711 690 M=N+1 cc 3=3+1 746 6030 ARM **710 GEG41 11 ZE ANGUJIGEN T HEN 730** 728 N=N+1 :: JJ=JJ-1 :: 60TB -210 730 C=C+1 as 1F AB(J)()A9(JJ **I THEN 740** 748 C=C+1 at IF J>=JJ THEN 7 61 758 M=N+1 zz J=J+1 zz 60TD 7 30 760 C=C+1 it if J>=JJ THEN 7

1858 DISPLAY AT (22, 14): "T\$=" 778 M-M-L 21 MS-AS(J)11 AS(J) 179 11 M-M+1 11 GOSUR 1888 1 3-A\$(JJ)11 X-J (: 605UD 1924 **1 RETURN** 11 AU(JJ)=H\$ 11 J=JJ 11 605 1868 CALL KEY(3,K1,SS): t IF UD 1929 11 5010 689 788 MANAI SE JAJAI SE MANAI **TE JUAN-LITE DOCAT TE JE D AD THEM BAR** 798 MHM+1 as THT+1 as MHM+1 11 ST(1,4)=1 11 H=H+1 11 ST(  $1.11xR$ BUD H=H+1 is R=JJ is C=C+1 i 1 IF LOR THEN 670 **BIA C=C+1 :: IF T=J THEN B3D B2D M=H+1 ss L=ST(T,D)ss M=H** \*1 in R=ST(T, Dis M=M+1 is T)  $+1 - 1 + 6010$  678 **930 RETURN** 940 REM ###RESORT SORT###### 95J CALL CLEAR :: 60SUB 9BD 860 FOR 3=2 TO N ±+ C=C+1 ++ 1F AS(J) )=AS(J-1) THEN 988 878 TS=AS(J):: 605UB 1858 :: FOR L=J-1 10 1 STEP -1 :: A **S(L+E)=AB(L):: I=L+E :: GOSU** R 1826 RRB CaCel as IF ASIL-Illats THEN B98 i: ASIL)=TS :: X=L :: 605UB 1420 :: 60TD 988 **A91 NET1 1 988 NEXT J 11 PETURN** 910 REM #SHELLSORT# 920 CALL CLEAR :: 605UB 980 930 N=M+1 1: M=N 940 N=N+L :: M=1NT(H/3)+1 950 FOR J=1 TO H-M :: FOR JJ #J TO 1 STEP -M :: C=C+) :: IF AS (JJ) (=AS (JJ+M) THEN 978 :: 19=AB(JJ):: GOSUB 1858 968 AR(JJ)=AB(JJ+M):: I=JJ : : 605UB 1929 :: A9(JJ+H)=T9 :: X=33+M :: 60SUB 1020 :: N EIT JJ 978 NEXT J 11 C=C+1 11 1F M) **I THEN 940 11 RETURN 980 REM #REHEN ARRAY#** 998 FOR J=1 TO G :: A9(J)=Bs (J):: I=J :: M\$=A\$(J):: 605U 8 1 1 2 8 1000 MEXT J 11 N=6 1911 DISPLAY AT(24,1):"A to  $+21$ abort P to pause" :: RETUR 1826 RR2X 1030 IF RR>20 THEN RR=RR-20 11 6010 1838 ED40 CC=1-(3)20) 15-(3)40115-(X)60)#5-TX)80)#5 :: DISPLAY ATIRR, (C):AS(I); () M=N+1 :: **GOSUB 1868 :: RETURN** 

**SS-J THEN 1199** 1978 IF KI+65 THEN 130 **INBU CALL KEY (3, K2, SS):: IF SSCE THEN 3 FRE 1090 RETURN** Bon't try timing these eorts, because the screen display distorts the speed. Option 9 has been left open ŗ. so that you can add your own favorite sort routine, in the sxae format, starting in **Hos 25000** These routines say not be the most efficient foras. and their names may not be correct. If you know batter ones, ist as know! **IN !BASKET WEAVING by Jim P** eterson 110 CALL CLEAR 11 M=11 11 T= 2 :: CH\$="A5A5A5A5A5A5A5A5FF *RAFFREIBFFIDEF\* :: CALL CHAR* (142.CHB):: CALL COLOR(14.2. N.I3,2,N)r: CALL SCREENIN) 12J CALL HCHAR(1,1,143,760): : CALL CHAR(134.CH\$):: CH\*14 130 FOR C=1 TO 31 STEP T ++ FOR R=1 TO 23 STEP T :: CALL HCHAR(R.C.CH):: NEIT R :: F OR R=24 TO 2 STEP -T :: CALL HCHARIF, C+1, CH) :: NEXT R :: NEIT C 140 CH=ABS((CH=142)+135+(CH= 1341#1431:: RANDOMIZE 1: T=1 NT (3#RND+2) 150 FOR R=1 TO 23 STEP T 1+ FOR C=2 TO 32 STEP T :: CALL HCHARIR.C.CHILL NEIT C [6] FOR C=31 TO 1 STEP -T :: CALL HCHAR(R+1,C,CH):: NEXT C :: MEXT R :: CH=CH-1 t: M \*iNT(14\*RND+3):: T=1NT(3\*RND 170 IF CH=134 THEN CALL COLD R(13.2.M):( GOTO 130 ELSE CA LL COLDR(14,2,10): 60TD 130 The following routine will create a D/VBB file nemed **GRAPHPAGE, to be loaded into** TI-Writer as a 77x57 grid

nuabered along the ieft and

bottom. Arrow keys can then be used to crsate a line graph of asterisks or whataver, ennotated with text as dealred.

100 OPEN DI: "OSKI. GRAPHPAGE" .OUTPUT 11 PRINT BI:TAB(4)1R PTA(\*,\*,75): FOR J=1 TO 57 11 J\$=STR\$(J)

195 1F J(13 THEN JS=" "6JS JID PRINT DI:JO&RPTS("1\_",38 TEST 11 NEXT J

120 FOR T=1 TO 2 1: PRINT #1 "It: FOR J=1 TO 77 it 39 **+STRS1316" " IT PRINT DI:SEG** \$13\$,T,1);in NEXT J is PRINT **At 22 HEAT T 22 CLOSE DE** 

**1 'TO PRINT A HANDY REFERENC** E CHART OF ASCII TO HEX CODE - MODIFIED FROM READING-BERK S AUG 85

90 OPEN 01: "PIO" 1: PRINT DI : CHR91271; CHR9(77); CHR915) 180 FOR 1-32 TO 63 11 FOR Y\* X TO X+64 STEP 32 EE CALL CH ARPAT(Y.Y9)11 PRINT 01:Y:" " (CHR\$(Y);" "(Y\$):: NEIT Y :: .<br>PRINT Bis ! : : NEXT X

**LEF CALL CLEAR 1: CALL MAGNI** FY(2):: RANDOMIZE 1: BISPLAY AT(3,2): "TIGERCUB SPEED TYP ING TEST": : TAB (12); "SPEEB"  $11$  T=11

110 DISPLAY AT(5,10):100-T : : I=INT(26#RHO+65):: CALL SP RITE(01, X, 2, 96, 128) tr FOR D= 1 TO T :: CALL KEY(3.K.ST):: ON (K=1)+2 60TO 128.130 120 1=1-1 :: 6010 110

130 HEXT B 11 T=T+1 11 GOTO 111

The UG newsletters are full of good editorisis, reminding psople that they had better pay for their freeware or there, won't be anvenne. I totally agree with that - but I can't help thinking that if there had been es auch enchasis on paying for consercial software instead of pirating It, there would still be a lot acre good programmers supporting the Ti!

**MENORY FULL** 

Jim Peterson

FORTH FORTH FORTH FORTH EDDTU FORTH المسابق المرابط المرابط FORTH FORTHright...<br>-Thermometers **FORTH** FORTH FORTH FORTH FORTH ----------------------------------FORTH  $\mathbf{r}$  $\overline{1}$ **FORTH About FORTHright... The Plight FORTH of the Inept Typist**   $\mathbf{r}$ **FORTH This section will be**   $\mathbf{r}$  $\mathbf{I}$ **FORTH dedicated to FORTH and its Ally the line editor**<br>**Jusers. I forsee this area Ally and ally supplied with TI FORTH is FORTH users. I forsee this area supplied with TI FORTH is a supplied with TI FORTH is a supplications of the supplication of the supplications of the supplications of the supplication of the supplication of the supplication of FORTH used for smaller applications (**  $\frac{1}{2}$  of FORTH, such as this **FORTH**  I of FORTH, such as this times I found myself typing<br>I month's TEXTPECT, Larger 1 in a string of commands (sum month in a string of commands (such **a 1996)**<br> **as 30 BLOCK DROP UPDATE FORTH FORTH f** routines will be brought to  $\begin{bmatrix} 1 & 0 & 0 \end{bmatrix}$  as 30 BLOCK DROP UPDATE is vou as a larger article. (I i i without looking at the **FORTH you as a larger article. (I** = 1<br>I am currently working on a = 1 **am currently working on a screen. Due to fate (or my FORTH FORTH terminal example in the skills)** I<br>i found often that I left out a **FORTH FORTH-TERM.**) Well, without found often that I left out<br>I further ado, I shall begin my ! letter in one of the first **FORTH further ado. I shall begin my letter** in the first  $\frac{1}{n}$  ramblings on TEXTPECT. **FORTH ramblings on TEXTPECT. things I typed in. The only FORTH choice was to cursor left, FORTH thereby eliminating FORTH everything else I typed in. In my dreams, I could see myself happily cursoring over those things I wanted, deleting or inserting a character, hitting enter, and have FORTH interpret FORTH FORTH FORTH all of it. What I needed was something just like the BASIC line FORTH editor. So, I had my lather slave away for a while, and soon he FORTH came up with TEXTPECT. (A poor pun on his part, but you know how fathers need to be humored.) So, for your viewing and typing FORTH pleasure, here it is... FORTH**  FORTH FORTH FORTH FORTH **SCR #59 0 (** <CMOVE **and DISP. James H Posniewsk1 30Apr85**  FORTH **1 BASE->R**  FORTH **FORTH 2 t**  $\langle$  CMOVE ( addr1 addr2 count  $\rightarrow$  )<br>**3**  $\rightarrow$  DUP IF >R R + 1 = SWAP 1 = R> **3** -DUP IF >R R + 1- SWAP 1-R> FORTH FORTH **4** OVER + **FORTH 5** DO **FORTH 6 I C OVER C! 1- 7 -1 +LOOP DROP FORTH**  B **ELSE DROP DROP FORTH 9** ENDIF **p**<br>10 **i** DISP, (add **FORTH**  FORTH **10** DISP. **addr** count -- I FORTH **<sup>11</sup>**CURPOS >R **12** TYPE 81... EMIT FORTH FORTH **13 R>** CURPOS ! I FORTH **14**  FORTH **15 -->** 

 $\lambda$ 

 $-4-$ 

Another of the exciting features of XBII is the CALL MARGINS command. This CALL lets you set up windows on your screen. You just do a CALL MARGINS and give the screen boundaries you want to use (example: CALL MARGINS(10.20,1,20) would set up a window using rows 10 through 20 and columns 1 through 20). All statements which access the screen in graphics modes 1 and 2 then act only on that window. You can even do a CALL MARGINS when entering a program if your TV cuts off part of the picture. This command makes adding status lines, help areas, and all sorts of neat program features a breeze.

XBII also has CALL PEEKY and CALL POKEY commands to let you directly access memory in VDP (screen) memory. Previously this was only available in TI BASIC with the Editor/Assembler cartrdge in place. There is a new VALHEX function which does hexadecimal to decimal conversions. For example "A=VALHEX("FF") would set A equal to 255. There is a FREESPACE variable which returns how many bytes of space are left but right now it always returns a zero. You could use it to check if your program is running out of memory like: IF FREESPACE<100 THEN PRINT "Running low on space . . . ".

One pleasant surprise is that the LIST command is now at least 50% faster. Listings zoom by at lightning speed. You can pause the listing with the space bar but wow'!

Now the biggest and best feature of X611 was supposed to be that it was FASTER then TI's XB. It is. But not that much. But there is a VERY good reason for this. XBII is supposed to suuport integer variables. This means that the variable is only capable of storing numbers from -32767 to +72768 and no decimal values. Furthermore integer variables take up only 2 bytes of memory wheras floating point (regular) numerical variables take up B bytes. Also the computer can understand integer variables easily since that is what it uses internally. Thus integer variables are faster and more efficient.

Unfortunately they have not yet been implemented. When they are, that's when I think XBII will really shine. Then it will really be fast.

Now another thing people expect from XBII is the ability to write longer programs. They figure if you got a 128K card in the FE box then you should be able to use some of that, right' The answer is yes . . sort of. XBII gives you 24K of programs space. If that sounds like all you got with TI XS. you're right. Except that in TI XB that 24K also had to hold all numerical variable and all sorts of other data. IN XBII it holds ONLY program. You have an additional 24K for numeric variables and another 24K for string variables. So with a little creative programming you can fit TONS of stuff in there. You can also (although it doesn't seem to work in this version) define how much asembly space you want by doing a CALL INIT with a byte count. So to reserve 9000 bytes of assembly space you do a CALL INIT(9000). When you do a SIZE command, you are told how many bytes of PROGRAM. STRING. and VARIABLE space you have left. XBII comes with a very complete manual. It is more of a reference guide then a tutorial but it is very clear. It is very similar to TI's manual for their X6 except that the new commands are listed and additions to existing commands are explained. The examples are clear, complete, and easy to follow. The only flaw is that the manual doesn't list which commands don't work. I guess this means that they will be finished real soon now.

That just about covers my first impressions of XBII. Overall I think MYARC has done an excellent job on this product although it is definitely not finished. The good news is that it will be very soon as the story goes that this is almost identical to the version of BASIC that will be in the new computer so it has to be finished soon. It is a great programming enviroment. I wrote a draw program in bit map mode complete with fill, circle, line, box, and color commands in about 2 hours. Small things have been considered. You can now say RUN Af where AS is the name f the program you want to RUN. You can say OLD FRANK and XBII will look for a file on DSK1 called FRANK. There has been a great deal of attention to detail and quality in XBII, its just a matter of finishing it up now. X811 is here FINALLY and it looks like it'll do everything MYARC promised.

## PRESIDENTS'S COMPUTER CORNER

**One of the functions that a computer can be called on to do is SORT. However , there are several methods or algoriths that could be implemented on • computer to perform a sort. For April, all five sort techniques** will **be demonstrated and compared. This time i will bring a backup diskette for the program. As a remainder the techniques are'** 

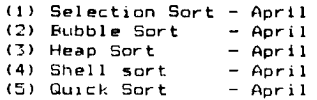

At the April meeting, all 5 sorts will be compared for speed relative to **the number of records to be sorted.** 

**Also for April, two rookie speakers will appears John Chera with his GE Printer and Bob Katt with tips on TI-WRITER. The Software Demonstration Club will also be on hand.** 

**A new feature** with **this newsletter, Shannon Polniewski will be contributing articles under the title , THE PROCESSOR . Please read his FORTH article.** 

**FOR SALE!** 

Still available - Multiplan at \$30.00 Many T1 modules at \$5 and up. **Call Nick at 372-1178 or see Art at meartino** 

**If you wish to advertise any TI items for sale talk to me at the meeting or write to the editor.** 

**Arthur F. Payeur**